# بلطلا ءالمعل يساسألا RADIUS AAA نيوكت يفتاهلا Ï

# المحتويات

[المقدمة](#page-0-0) [المتطلبات الأساسية](#page-0-1) [المتطلبات](#page-0-2) [المكونات المستخدمة](#page-0-3) [الاصطلاحات](#page-1-0) [التكوين](#page-1-1) [الرسم التخطيطي للشبكة](#page-1-2) [التكوينات](#page-1-3) [التحقق من الصحة](#page-4-0) [نموذج عرض الإخراج](#page-4-1) [استكشاف الأخطاء وإصلاحها](#page-5-0) [أوامر استكشاف الأخطاء وإصلاحها](#page-5-1) [إخراج تصحيح الأخطاء للعينة](#page-5-2) [معلومات ذات صلة](#page-12-0)

# <span id="page-0-0"></span>المقدمة

يصف هذا المستند نموذجا للتكوين باستخدام خادم الوصول لقبول الاتصالات التناظرية و ISDN الواردة، ومصادقتها باستخدام خادم خدمة مصادقة طلب اتصال المستخدم البعيد (RADIUS (لمصادقة البيانات عن بعد، والتخويل، والمحاسبة (AAA(. لمزيد من المعلومات حول المصادقة والتفويض والمحاسبة (AAA (و RADIUS، ارجع إلى الوثائق التالية:

- [تهيئة RADIUS](//www.cisco.com/en/US/docs/ios/12_1/security/configuration/guide/scdrad.html)
- [تكوين المصادقة والتفويض والمحاسبة \(AAA \(الأساسي على خادم الوصول](//www.cisco.com/en/US/tech/tk59/technologies_tech_note09186a0080093c81.shtml)

# <span id="page-0-1"></span>المتطلبات الأساسية

## <span id="page-0-2"></span>المتطلبات

يفترض هذا التكوين أن خادم RADIUS تم إعداده بشكل صحيح. ويعمل هذا التكوين أيضا مع أكثر خوادم RADIUS المتاحة تجاريا. ارجع إلى وثائق خادم RADIUS للحصول على مزيد من المعلومات حول تكوين الخادم المناسب.

## <span id="page-0-3"></span>المكونات المستخدمة

تستند المعلومات الواردة في هذا المستند إلى إصدارات البرامج والمكونات المادية أدناه.

● 5300AS Cisco مع PRI 1T و 48 مودم رقمي. وهو يشغل برنامج IOS Cisco ®الإصدار 12.0(7)T.

.(3)2.3 الإصدار ،)Unix (CSU لخادم Cisco Secure ●

كما يمكن إستخدام التكوين الخاص ب AAA الموصوف هنا مع أي سيناريو طلب بسيط. تأكد من أن خادم الوصول يمكنه قبول المكالمات الواردة، ثم أضف أوامر AAA المناسبة، كما هو موضح في التكوين أدناه.

تم إنشاء المعلومات المُقدمة في هذا المستند من الأجهزة الموجودة في بيئة معملية خاصة. بدأت جميع الأجهزة المُستخدمة في هذا المستند بتكوين ممسوح (افتراضي). إذا كنت تعمل في شبكة مباشرة، فتأكد من فهمك للتأثير المحتمل لأي أمر قبل استخدامه.

## <span id="page-1-0"></span>الاصطلاحات

للحصول على مزيد من المعلومات حول اصطلاحات المستندات، راجع [اصطلاحات تلميحات Cisco التقنية.](//www.cisco.com/en/US/tech/tk801/tk36/technologies_tech_note09186a0080121ac5.shtml)

# <span id="page-1-1"></span>التكوين

في هذا القسم، تُقدّم لك معلومات تكوين الميزات الموضحة في هذا المستند.

ملاحظة: للعثور على معلومات إضافية حول الأوامر المستخدمة في هذا المستند، أستخدم [أداة بحث الأوامر](//tools.cisco.com/Support/CLILookup/cltSearchAction.do) [\(للعملاء](//tools.cisco.com/RPF/register/register.do) المسجلين فقط).

## <span id="page-1-2"></span>الرسم التخطيطي للشبكة

يستخدم هذا المستند إعداد الشبكة الموضح في الرسم التخطيطي أدناه.

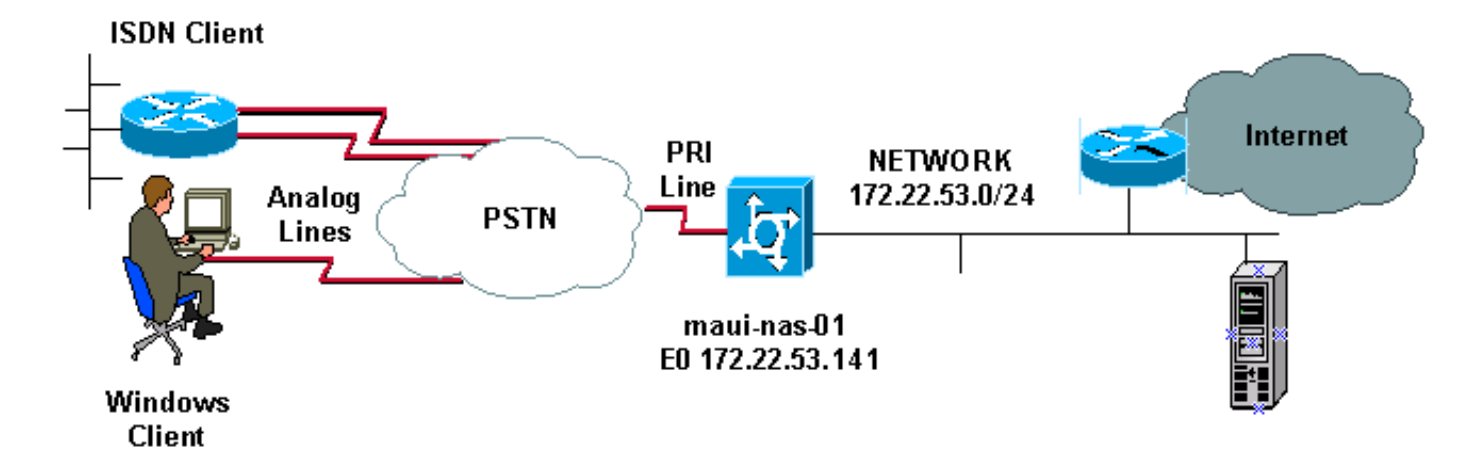

## <span id="page-1-3"></span>التكوينات

يتم توفير تكوين CSU و CSNT (NT CiscoSecure (وتكوين خادم الوصول إلى الشبكة (NAS (أدناه. بما أن هذا التكوين يصف سيناريو اتصال بسيط، فإن تكوين CiscoSecure لمستخدمي ISDN و Async متطابق. لا يتم تضمين تكوين عميل ISDN لأنه غير مناسب لتكوين RADIUS هذا.

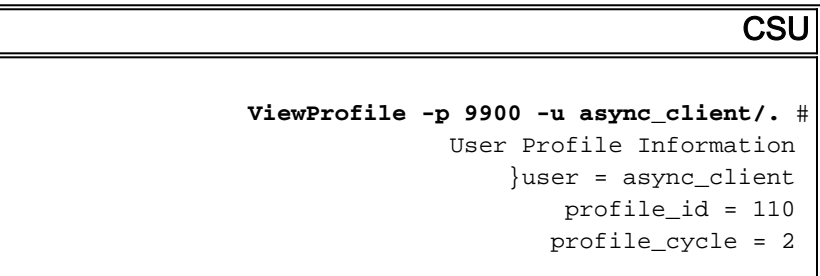

```
} radius=Cisco 
                                           } =check_items 
                                                  cisco=2 
Password(2) is "cisco" } reply_attributes= { 6=2 !- ---!
      -- Service-Type(6) is Framed (2) 7=1 !--- Frame d-
Protocol(7) is PPP (1) } } } # ./ViewProfile -p 9900 -u
                                                 isdn_user
                                User Profile Information 
                                        }user = isdn_user 
                                          profile_id = 24 
                                        profile_cycle = 4 
                                           } radius=Cisco 
                                             } =check_items 
                                                  cisco=2 
Password(2) is "cisco" } reply_attributes= { 6=2 ! --- !
     --- Service-Type(6) is Framed (2) 7=1 ! --- Framed-
                             { { { (Protocol(7) is PPP (1
```
ملاحظة: بالنسبة لهذا السيناريو البسيط، تكون تكوينات مستخدمي Async و ISDN متطابقة.

#### CSNT RADIUS

:(CiscoSecure NT (CSNT ل RADIUS لتكوين

- 1. قم بإنشاء مستخدمين جدد باسم isdn\_user و async\_client.
	- .2 قم بتكوين كلمة المرور المناسبة في قسم إعداد المستخدم
- 3. في قسم سمات RADIUS لفرق عمل هندسة الإنترنت (IETF)، حدد العناصر التالية من القائمة المنسدلة:ن**وع** الخدمة (السمة 6) = بروتوكول Framed وFramed) السمة 7)=PPPملاحظة: يجب النقر فوق خانة الاختيار الموجودة بجوار نوع خدمة السمات وبروتوكول الإطارات.ملاحظة: بالنسبة لهذا السيناريو البسيط، تكون تكوينات مستخدمي Async و ISDN متطابقة.

#### ماوي-ناس-01

```
maui-nas-01#show running-config
                               ...Building configuration 
                                  :Current configuration 
                                                       ! 
                                            version 12.0 
                 service timestamps debug datetime msec 
                   service timestamps log datetime msec 
                            service password-encryption 
                                                       ! 
                                   hostname maui-nas-01 
                                                       ! 
                                           aaa new-model 
 Initiates the AAA access control system. !--- This ---!
            command immediately locks down login and PPP
 authentication. aaa authentication login default group
 radius local !--- Exec login (for the list default) is
 authenticated using methods !--- radius then local. The
       router uses RADIUS for authentication at the !---
login(exec) prompt. If RADIUS returns an error, the user
     is authenticated !--- using the local database. aaa
authentication login NO_AUTHEN none !--- Exec login (for
the list NO_AUTHEN) has authentication method none !---
   (no authentication). Interfaces to which this list is
applied will not have !--- authentication enabled. Refer
     to the console port (line con 0) configuration. aaa
```
authentication ppp default if-needed group radius local *!--- PPP authentication (for the list default) uses methods radius then local. !--- The if-needed keyword automatically permits ppp for users that have !-- successfully authenticated using exec mode. If the EXEC facility has !--- authenticated the user, RADIUS authentication for PPP is not performed. !----This is necessary for clients that use terminal window after dial.* aaa authorization network default group radius local *!--- Authorization of network services (PPP services) for the list default !--- uses methods radius then local. This is neccessary if you use RADIUS !-- for the client IP address, Access List assignment and so on.* enable secret 5 <deleted> ! username admin password 7 <deleted> *!--- This username allows for access to the router in situations where !--- connectivity to the RADIUS server is lost. This is because the AAA !-- configuration for exec login has the alternate method local.* spe 2/0 2/7 firmware location system:/ucode/mica\_port\_firmware ! resource-pool disable ! ip subnet-zero no ip finger ! isdn switch-type primary-ni *!--- Switch type is Primary NI-2.* isdn voicecall-failure 0 mta receive maximum-recipients 0 ! ! controller T1 0 *!--- T1 0 controller configuration.* framing esf clock source line primary linecode b8zs prigroup timeslots 1-24 ! controller T1 1 *!--- T1 1 is unused.* clock source line secondary 1 ! controller T1 2 *!--- T1 1 is unused.* ! controller T1 3 *!--- T1 1 is unused.* ! interface Ethernet0 ip address 172.22.53.141 255.255.255.0 no ip directed-broadcast ! interface Serial0:23 *!--- D-channel configuration for T1 0.* no ip address no ip directed-broadcast encapsulation ppp dialer pool-member 23 *!--- Assign Serial0:23 as member of dialer pool 23. !--- Dialer pool 23 is specified in interface Dialer 1. !--- Interface Dialer 1 will terminate the ISDN calls.* isdn switch-type primary-ni isdn incoming-voice modem *!--- Switch incoming analog calls to the internal digital modems.* no cdp enable ! interface FastEthernet0 no ip address no ip directedbroadcast shutdown duplex auto speed auto ! interface Group-Async0 *!--- Async Group Interface for the modems.* ip unnumbered Ethernet0 *!--- Unnumbered to the ethernet interface.* no ip directed-broadcast encapsulation ppp async mode interactive *!--- Configures interactive mode on the asynchronous interfaces. !--- This allows users to dial in and get to a shell or PPP session on !-- that line. If you want incoming users to only connect* .*using PPP configure !---* **async mode dedicated** instead peer default ip address pool ASYNC

*Use the ip pool named "ASYNC" to assign ip address ---! for !--- incoming connections.* ppp authentication chap group-range 1 48 *!--- Lines(modems) 1 through 48 are in this group async interface.* ! interface Dialer1 *!--- Dialer1 will terminate ISDN calls.* ip unnumbered Ethernet0 no ip directed-broadcast encapsulation ppp dialer pool 23 *!--- Dialer 1 uses dialer pool 23. Interface Serial0:23 is !--- a member of this pool.* peer default ip address pool ISDN *!--- Use the ip pool named "ISDN" to assign ip address for !--- incoming connections.* no cdp enable ppp authentication chap ! ip local pool ISDN 172.22.53.142 172.22.53.145 *!--- IP address pool named "ISDN". !--- This pool will be assigned to connections on interface Dialer 1.* ip local

```
pool ASYNC 172.22.53.146 172.22.53.149 !--- IP address
  pool named "ASYNC". !--- This pool will be assigned to
  incoming connections on Group-Async 0. !--- Note: This
address pool only has 4 addresses and is not sufficient
  to !--- support all 48 modem lines. Configure your IP
         pool with the address range !--- to support all
                                             .connections
                                           ip classless 
                                      no ip http server 
                                                      ! 
                                             no cdp run 
                                                      ! 
 radius-server host 172.22.53.201 auth-port 1645 acct-
                                     port 1646 key cisco
 Radius-server host IP address and encryption key. ---!
  !--- The encryption key must match the onbe configured
     on the RADIUS server. ! line con 0 exec-timeout 0 0
  login authentication NO_AUTHEN !--- Specifies that the
AAA list name assigned to the console is !--- NO_AUTHEN.
From the AAA configuration above, the list NO_AUTHEN !--
- does not use authentication. transport input none line
          1 48 autoselect during-login !--- Displays the
     username:password prompt after modems connect. !---
     Without this the user must press enter to receive a
        prompt. autoselect ppp !--- When the NAS detects
      incoming PPP packets, the PPP session !--- will be
launched. modem InOut transport preferred none transport
input all transport output none line aux 0 line vty 0 4
                                                    ! end
```
# <span id="page-4-0"></span>التحقق من الصحة

يوفر هذا القسم معلومات يمكنك إستخدامها للتحقق من التكوين الخاص بك.

<span id="page-4-1"></span>نموذج عرض الإخراج

maui-nas-01#**show caller user async\_client detail**

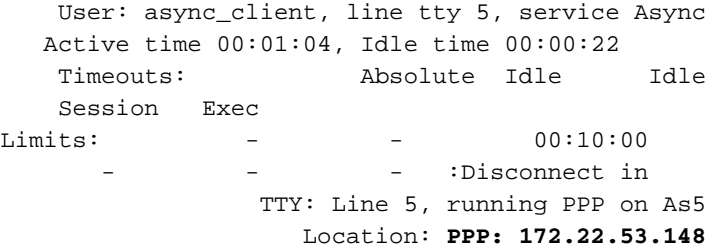

*The IP address assigned from the the IP pool.* DS0: (slot/unit/channel)=0/0/7 Line: Baud *---!* rate (TX/RX) is 115200/115200, no parity, 1 stopbits, 8 databits Status: Ready, Active, No Exit Banner, Async Interface Active HW PPP Support Active Capabilities: Hardware Flowcontrol In, Hardware Flowcontrol Out Modem Callout, Modem RI is CD, Line usable as async interface, Integrated Modem Modem State: Ready User: async\_client, line As5, service PPP Active time 00:00:54, Idle time 00:00:23 Timeouts: Absolute Idle Limits: - - Disconnect in: - - PPP: LCP Open, **CHAP** (<- **AAA**), IPCP

*CHAP authentication was performed by AAA.* LCP: -> peer, ACCM, AuthProto, MagicNumber, *---!* PCompression, ACCompression <- peer, ACCM, MagicNumber, PCompression, ACCompression NCP: Open IPCP IPCP: <- peer, Address -> peer, Address IP: Local 172.22.53.141, remote 172.22.53.148 Counts: 40 packets input, 2769 bytes, 0 no buffer 1 input errors, 1 CRC, 0 frame, 0 overrun 24 packets output, 941 bytes, 0 underruns 0 output errors, 0 collisions, 0 interface resets maui-

nas-01#**show caller user isdn\_user detail**

User: isdn\_user, line Se0:8, service PPP Active time 00:01:22, Idle time 00:01:24 Timeouts: Absolute Idle Limits:  $-$  00:02:00 Disconnect in: - 00:00:35 PPP: LCP Open, **CHAP** (<- **AAA**), IPCP *CHAP authentication was performed by AAA.* LCP: -> peer, AuthProto, MagicNumber <- peer, *---!* MagicNumber NCP: Open IPCP IPCP: <- peer, Address -> peer, Address Dialer: Connected to, inbound Idle timer 120 secs, idle 84 secs **Type is ISDN, group Dialer1** *The ISDN Call uses int Dialer1.* **IP: Local 172.22.53.141, remote 172.22.53.142** *-- ! The IP address was obtained from the local pool.* Counts: 31 packets input, 872 bytes, 0 no *-- !* buffer 0 input errors, 0 CRC, 0 frame, 0 overrun 34 packets output, 1018 bytes, 0 underruns 0 output errors, 0 collisions, 5 interface resets

# <span id="page-5-0"></span>استكشاف الأخطاء وإصلاحها

يوفر هذا القسم معلومات يمكنك استخدامها لاستكشاف أخطاء التكوين وإصلاحها.

## <span id="page-5-1"></span>أوامر استكشاف الأخطاء وإصلاحها

يتم دعم بعض أوامر **العرض بواسطة** <u>[أداة مترجم الإخراج \(](https://www.cisco.com/cgi-bin/Support/OutputInterpreter/home.pl)[العملاء المسجلون فقط\)، والتي تتيح لك عرض تحليل](//tools.cisco.com/RPF/register/register.do)</u> <u>إخراج امر</u> العرض.

ملاحظة: قبل إصدار أوامر تصحيح الأخطاء، يرجى الاطلاع على [المعلومات المهمة في أوامر تصحيح الأخطاء](//www.cisco.com/en/US/tech/tk801/tk379/technologies_tech_note09186a008017874c.shtml).

- debug isdn q931 يعرض هذا إعداد الاستدعاءات وإنهاك اتصال شبكة ISDN (الطبقة 3) بين الموجه ومحول .ISDN
	- debug modem يعرض هذا نشاط خط المودم على خادم الوصول.
	- debug ppp negotiation لعرض معلومات حول حركة مرور وتبادل PPP اثناء التفاوض حول بروتوكول التحكم في الارتباط (LCP (والمصادقة وبروتوكول التحكم في الشبكة (NCP(. يقوم تفاوض PPP الناجح أولا بفتح حالة LCP، ثم يقوم بالمصادقة، وأخيرا بالتفاوض على NCP.
		- تصحيح أخطاء مصادقة PPP لعرض رسائل بروتوكول مصادقة PPP، بما في ذلك عمليات تبادل حزم بروتوكول المصادقة لتأكيد الاتصال بقيمة التحدي (CHAP (وعمليات تبادل بروتوكول مصادقة كلمة المرور .(PAP)
			- مصادقة AAA Debug لعرض معلومات حول مصادقة RADIUS/AAA.
			- تفويض تصحيح الأخطاء AAA لعرض المعلومات حول تفويض RADIUS/AAA.
- debug radius لعرض معلومات تصحيح الأخطاء التفصيلية المرتبطة ب RADIUS. أستخدم <u>[أداة مترجم](https://www.cisco.com/cgi-bin/Support/OutputInterpreter/home.pl)</u> [الإخراج](https://www.cisco.com/cgi-bin/Support/OutputInterpreter/home.pl) ([العملاء المسجلون](//tools.cisco.com/RPF/register/register.do) فقط) على موقع دعم Cisco الفني على الويب لفك ترميز رسائل نصف قطر تصحيح الأخطاء. على سبيل المثال، ارجع إلى إخراج تصحيح الأخطاء المبين أدناه. أستخدم المعلومات من نصف قطر تصحيح الأخطاء لتحديد السمات التي يتم التفاوض عليها. ملاحظة: اعتبارا من 12.2(11)T، تم فك ترميز خرج نصف قطر تصحيح الأخطاء بالفعل، ومن ثم لا يتطلب إستخدام مترجم الإخراج لفك ترميز الإخراج. راجع <u>[تحسينات](//www.cisco.com/en/US/docs/ios/12_2t/12_2t11/feature/guide/ftdebug.html)</u> [تصحيح أخطاء RADIUS](//www.cisco.com/en/US/docs/ios/12_2t/12_2t11/feature/guide/ftdebug.html) للمستند للحصول على مزيد من المعلومات
- show caller user لإظهار معلمات للمستخدم المعين مثل خط tty المستخدم، والواجهة غير المتزامنة (رف أو فتحة أو منفذ)، ورقم قناة 0DS، ورقم المودم، وعنوان IP المعين، ومعلمات حزمة PPP و PPP، وما إلى ذلك. إذا لم يدعم إصدار برنامج Cisco IOS هذا الأمر، فاستخدم الأمر show user.

## <span id="page-5-2"></span>إخراج تصحيح الأخطاء للعينة

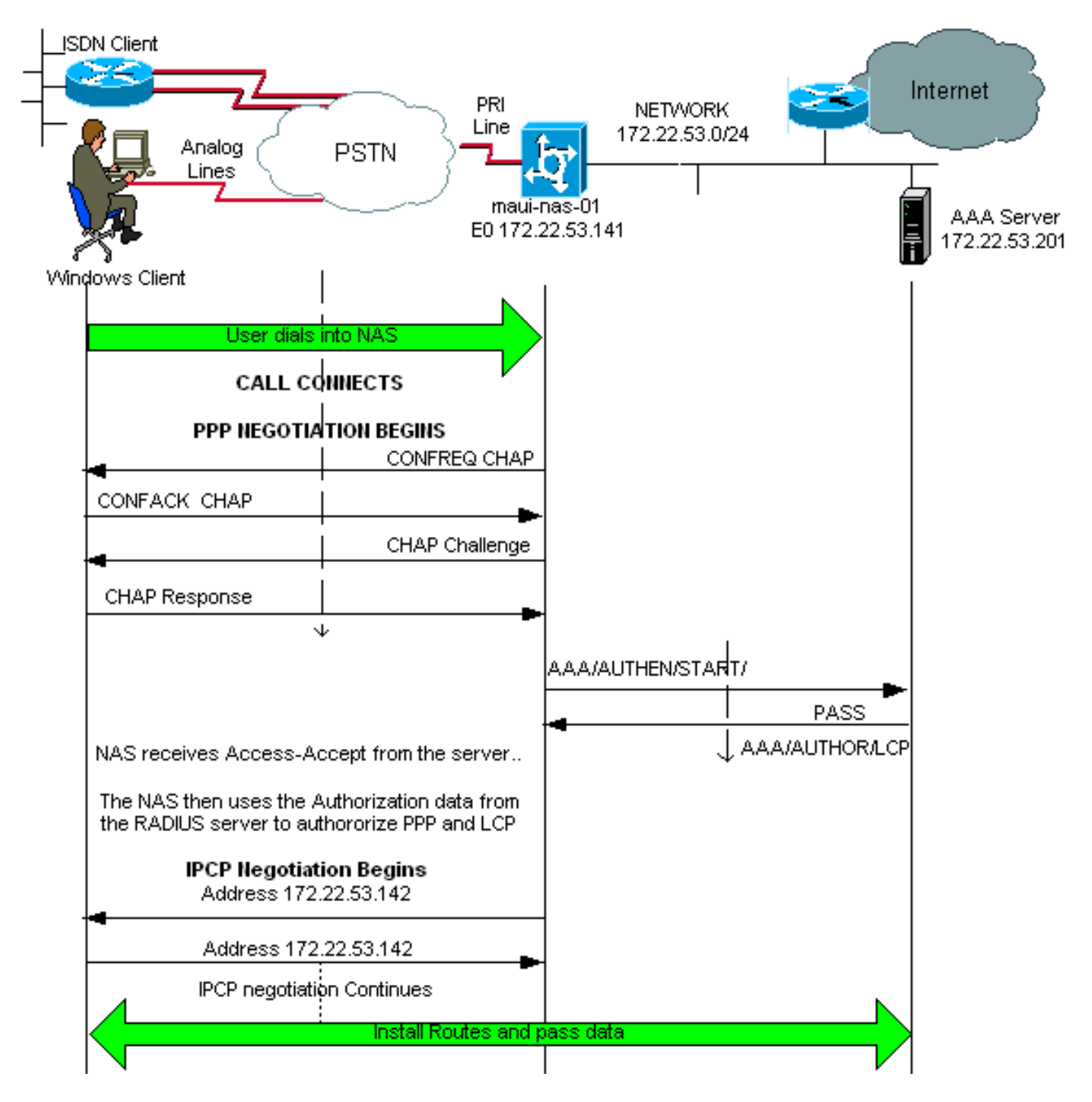

إن يتلقى أنت الإنتاج من radius debug أمر من ك cisco أداة، أنت يستطيع استعملت لعرض المشكلات والإصلاحات المحتملة. يستخدم ، يجب ان تكون عميلا <u>[مسجلا](//www.cisco.com/register)</u> وان تسجل دخولك وان يكون JavaScript متاحا.

#### [مسجلا](//www.cisco.com/register)

ملاحظة: اعتبارا من 12.2(11)T، تم فك ترميز خرج نصف قطر تصحيح الأخطاء بالفعل، ومن ثم لا يتطلب إستخدام مترجم الإخراج لفك ترميز الإخراج. راجع [تحسينات تصحيح أخطاء RADIUS](//www.cisco.com/en/US/docs/ios/12_2t/12_2t11/feature/guide/ftdebug.html) للمستند للحصول على مزيد من المعلومات

```
maui-nas-01#debug isdn q931
               ISDN Q931 packets debugging is on
               maui-nas-01#debug ppp negotiation
       PPP protocol negotiation debugging is on
           maui-nas-01#debug ppp authentication
              PPP authentication debugging is on
                         maui-nas-01#debug modem
Modem control/process activation debugging is on
```
maui-nas-01#**debug aaa authentication** AAA Authentication debugging is on maui-nas-01#**debug aaa authorization** AAA Authorization debugging is on maui-nas-01#**debug radius** RADIUS protocol debugging is on

maui-nas-01#

Apr 5 11:05:07.031: ISDN Se0:23: **RX <- SETUP** pd = 8 callref = 0x20FC\* *Setup message for incoming call.* \*Apr 5 11:05:07.031: Bearer Capability i = 0x8890218F \*Apr *---!* 5 11:05:07.031: Channel ID i = 0xA18387 \*Apr 5 11:05:07.031: Called Party Number i = 0xA1, '81560' \*Apr 5 11:05:07.035: %DIALER-6-BIND: Interface Serial0:6 bound to profile Dialer1 \*Apr 5 11:05:07.035: ISDN Se0:23: TX -> CALL\_PROC pd = 8 callref = 0xA0FC \*Apr 5 11:05:07.035: Channel ID i = 0xA98387 \*Apr 5 11:05:07.043: %LINK-3-UPDOWN: Interface Serial0:6, changed state to up \*Apr 5 11:05:07.043: Se0:6 PPP: Treating connection as a callin \*Apr 5 11:05:07.043: Se0:6 PPP: Phase is ESTABLISHING, Passive Open \*Apr 5 11:05:07.043: Se0:6 LCP: State is Listen \*Apr 5 11:05:07.047: ISDN Se0:23: TX -> CONNECT pd = 8 callref = 0xA0FC \*Apr 5 11:05:07.047: Channel ID  $i = 0xA98387 * Apr 5 11:05:07.079$ : ISDN Se0:23: RX <- CONNECT\_ACK pd = 8 callref = 0x20FC \*Apr 5 11:05:07.079: ISDN Se0:23: CALL\_PROGRESS: CALL\_CONNECTED call id 0x2D, bchan -1, dsl 0 \*Apr 5 11:05:07.499: Se0:6 LCP: I CONFREQ [Listen] id 28 len 10 \*Apr 5 11:05:07.499: Se0:6 LCP: MagicNumber 0x5078A51F (0x05065078A51F) \*Apr 5 11:05:07.499: Se0:6 AAA/AUTHOR/FSM: (0): LCP succeeds trivially \*Apr 5 11:05:07.499: Se0:6 LCP: O CONFREQ [Listen] id 2 len 15 \*Apr 5 11:05:07.499: Se0:6 LCP: AuthProto CHAP (0x0305C22305) \*Apr 5 11:05:07.499: Se0:6 LCP: MagicNumber 0xE05213AA (0x0506E05213AA) \*Apr 5 11:05:07.499: Se0:6 LCP: O CONFACK [Listen] id 28 len 10 \*Apr 5 11:05:07.499: Se0:6 LCP: MagicNumber 0x5078A51F (0x05065078A51F) \*Apr 5 11:05:07.555: Se0:6 LCP: I CONFACK [ACKsent] id 2 len 15 \*Apr 5 11:05:07.555: Se0:6 LCP: AuthProto CHAP (0x0305C22305) \*Apr 5 11:05:07.555: Se0:6 LCP: MagicNumber 0xE05213AA (0x0506E05213AA) \*Apr 5 11:05:07.555: Se0:6 LCP: State is Open \*Apr 5 11:05:07.555: Se0:6 PPP: Phase is AUTHENTICATING, by this end \*Apr 5 11:05:07.555: Se0:6 CHAP: O CHALLENGE id 2 len 32 **"**from "maui-nas-01" \*Apr 5 11:05:07.631: Se0:6 **CHAP: I RESPONSE id 2 len 30 from "isdn\_user** *Incoming CHAP response from "isdn\_user".* \*Apr 5 11:05:07.631: AAA: parse name=Serial0:6 idb *---!* type=12 tty=-1 \*Apr 5 11:05:07.631: AAA: name=Serial0:6 flags=0x51 type=1 shelf=0 slot=0 adapter=0 port=0 channel=6 \*Apr 5 11:05:07.631: AAA: parse name= idb type=-1 tty=-1 \*Apr 5 11:05:07.631: AAA/MEMORY: create\_user (0x619CEE28) user='isdn\_user' ruser='' port='Serial0:6' rem\_addr='isdn/81560' authen\_type=CHAP service=PPP priv=1 \*Apr 5 11:05:07.631: AAA/AUTHEN/START (2973699846): port='Serial0:6' list='' action=LOGIN service=PPP \*Apr 5 11:05:07.631: AAA/AUTHEN/START (2973699846): using "default" list \*Apr 5 11:05:07.631: AAA/AUTHEN (2973699846): status = UNKNOWN \*Apr 5 11:05:07.631: AAA/AUTHEN/START (2973699846): Method=radius (radius) *!--- AAA authentication method is RADIUS.* \*Apr 5 11:05:07.631: RADIUS: ustruct sharecount=1 \*Apr 5 11:05:07.631: RADIUS: Initial Transmit Serial0:6 id 13 172.22.53.201:1645, **Access-Request**, len 87

*Access-Request from the NAS to the AAA server. !--- Note the IP address in the Access- ---! Request matches the IP address !--- configured using the command: !--- radius-server host*

```
172.22.53.201 key cisco *Apr 5 11:05:07.631: Attribute 4 6 AC16358D
                    Apr 5 11:05:07.631: Attribute 5 6 00004E26*
                   Apr 5 11:05:07.631: Attribute 61 6 00000002*
                   Apr 5 11:05:07.631: Attribute 1 11 6973646E*
                   Apr 5 11:05:07.631: Attribute 30 7 38313536*
                   Apr 5 11:05:07.631: Attribute 3 19 0297959E*
                    Apr 5 11:05:07.631: Attribute 6 6 00000002*
                    Apr 5 11:05:07.631: Attribute 7 6 00000001*
      ,Apr 5 11:05:07.635: RADIUS: Received from id 13 172.22.53.201:1645*
                                               Access-Accept, len 32
                    Apr 5 11:05:07.635: Attribute 6 6 00000002*
                    Apr 5 11:05:07.635: Attribute 7 6 00000001*
```
يلزم فك ترميز أزواج قيم السمة (AVPs) من الأمر debug radius لفهم الحركة بين NAS وخادم RADIUS بشكل أفضل.

ملاحظة: اعتبارا من 12.2(11)T، تم فك ترميز خرج نصف قطر تصحيح الأخطاء بالفعل، ومن ثم لا يتطلب إستخدام مترجم الإخراج لفك ترميز الإخراج. راجع [تحسينات تصحيح أخطاء RADIUS](//www.cisco.com/en/US/docs/ios/12_2t/12_2t11/feature/guide/ftdebug.html) للمستند للحصول على مزيد من المعلومات. تتيح لك أداة مترجم الإخراج إمكانية تلقي تحليل لمخرج debug radius.

الإخراج التالي بالمائل هو النتيجة التي تم الحصول عليها من أداة مترجم الإخراج:

Access-Request 172.22.53.201:1645 id 13 Attribute Type 4: NAS-IP-Address is 172.22.53.141 Attribute Type 5: NAS-Port is 20006 Attribute Type 61: NAS-Port-Type is ISDN-Synchronous Attribute Type 1: User-Name is isdn Attribute Type 30: Called-Station-ID(DNIS) is 8156 (Attribute Type 3: CHAP-Password is (encoded Attribute Type 6: Service-Type is Framed Attribute Type 7: Framed-Protocol is PPP Access-Accept 172.22.53.201:1645 id 13 Attribute Type 6: Service-Type is Framed Attribute Type 7: Framed-Protocol is PPP

من إخراج تصحيح الأخطاء الذي تم فك ترميزه بواسطة الأداة، تحقق من أن **السمة Type 6: نوع الخدمة تم تأطيره** والسمة protocol-Framed 7: Type هو PPP. إذا لاحظت أن السمات 6 أو 7 ليست كما هو موضح، قم بتصحيح ملف تعريف المستخدم على خادم RADIUS (ارجع إلى قسم <u>[التكوين](#page-1-1)</u>). لاحظ أيضا أن debug radius يعرض ق**بول** الوصول، وهو ما يشير إلى أن خادم RADIUS صدق المستخدم بنجاح. إذا أظهر الإخراج رفض وصول، فلن تتم مصادقة المستخدم ويجب عليك التحقق من تكوين اسم المستخدم وكلمة المرور على خادم RADIUS. سمة أخرى للتحقق منها هي السمة Address-IP-NAS 4: Type. دققت أن القيمة عرض ب الإنتاج مترجم أداة يطابق ال NAS عنوان يشكل على ال RADIUS نادل.

م**لاحظة:** نظرا لقيود برنامج Cisco IOS والاختلافات في إخراج تصحيح الأخطاء مع الإصدارات المختلفة، قد يتم اقتطاع بعض السمات (على سبيل المثال، **اسم المستخدم، المسمى-station-id(DNIS)**.

Apr 5 11:05:07.635: AAA/AUTHEN (2973699846): status = PASS\*

*Authentication is successful* \*Apr 5 11:05:07.635: Se0:6 AAA/AUTHOR/LCP: Authorize LCP \*Apr *---!* 5 11:05:07.635: Se0:6 AAA/AUTHOR/LCP (2783657211): Port='Serial0:6' list='' service=NET \*Apr 5 11:05:07.635: AAA/AUTHOR/LCP: Se0:6 (2783657211) user='isdn\_user' \*Apr 5 11:05:07.635: Se0:6 AAA/AUTHOR/LCP (2783657211): send AV service=ppp \*Apr 5 11:05:07.635: Se0:6 AAA/AUTHOR/LCP (2783657211): send AV protocol=lcp \*Apr 5 11:05:07.635: Se0:6 AAA/AUTHOR/LCP (2783657211): found list "default" \*Apr 5 11:05:07.635: Se0:6 AAA/AUTHOR/LCP (2783657211): Method=radius (radius) \*Apr 5 11:05:07.635: Se0:6 AAA/AUTHOR (2783657211): Post authorization status = PASS\_REPL \*Apr 5 11:05:07.639: Se0:6 AAA/AUTHOR/LCP: Processing AV service=ppp \*Apr 5 11:05:07.639: Se0:6 CHAP: O SUCCESS id 2 len 4 \*Apr 5 11:05:07.639: Se0:6 PPP: Phase is UP \*Apr 5 11:05:07.639: Se0:6 AAA/AUTHOR/FSM: (0): Can we start IPCP? \*Apr 5 11:05:07.639: Se0:6 AAA/AUTHOR/FSM (3184893369): Port='Serial0:6' list='' service=NET \*Apr 5 11:05:07.639: AAA/AUTHOR/FSM: Se0:6 (3184893369) user='isdn\_user' \*Apr 5 11:05:07.639: Se0:6 AAA/AUTHOR/FSM (3184893369): send AV service=ppp \*Apr 5 11:05:07.639: Se0:6 AAA/AUTHOR/FSM (3184893369): send AV protocol=ip \*Apr 5 11:05:07.639: Se0:6 AAA/AUTHOR/FSM (3184893369): found list "default" \*Apr 5 11:05:07.639: Se0:6 AAA/AUTHOR/FSM (3184893369): Method=radius (radius) \*Apr 5 11:05:07.639: Se0:6 AAA/AUTHOR (3184893369): Post authorization status = PASS\_REPL \*Apr 5 11:05:07.639: Se0:6 AAA/AUTHOR/FSM: We can start IPCP \*Apr 5 11:05:07.639: Se0:6 IPCP: O CONFREQ [Not negotiated] id 2 len 10 \*Apr 5 11:05:07.639: Se0:6 IPCP: Address 172.22.53.141 (0x0306AC16358D) \*Apr 5 11:05:07.675: Se0:6 IPCP: I CONFREQ [REQsent] id 13 len 10 \*Apr 5 11:05:07.675: Se0:6 IPCP: Address 0.0.0.0 (0x030600000000) \*Apr 5 11:05:07.675: Se0:6 AAA/AUTHOR/IPCP: Start. Her address 0.0.0.0, we want 0.0.0.0 \*Apr 5 11:05:07.675: Se0:6 AAA/AUTHOR/IPCP: Processing AV service=ppp \*Apr 5 11:05:07.675: Se0:6 AAA/AUTHOR/IPCP: Authorization succeeded \*Apr 5 11:05:07.675: Se0:6 AAA/AUTHOR/IPCP: Done. Her address 0.0.0.0, we want 0.0.0.0 \*Apr 5 11:05:07.675: Se0:6 **IPCP: Pool returned 172.22.53.142**

*IP address for the peer obtained from the pool* \*Apr 5 11:05:07.675: Se0:6 IPCP: O CONFNAK *---!* [REQsent] id 13 len 10 \*Apr 5 11:05:07.675: Se0:6 IPCP: Address 172.22.53.142 (0x0306AC16358E) \*Apr 5 11:05:07.699: Se0:6 IPCP: I CONFACK [REQsent] id 2 len 10 \*Apr 5 11:05:07.699: Se0:6 IPCP: Address 172.22.53.141 (0x0306AC16358D) \*Apr 5 11:05:07.707: Se0:6 IPCP: I CONFREQ [ACKrcvd] id 14 len 10 \*Apr 5 11:05:07.707: Se0:6 IPCP: Address 172.22.53.142 (0x0306AC16358E) \*Apr 5 11:05:07.707: Se0:6 AAA/AUTHOR/IPCP: Start. Her address 172.22.53.142, we want

172.22.53.142 \*Apr 5 11:05:07.707: Se0:6 AAA/AUTHOR/IPCP (3828612481): Port='Serial0:6' list='' service=NET \*Apr 5 11:05:07.707: AAA/AUTHOR/IPCP: Se0:6 (3828612481) user='isdn\_user' \*Apr 5 11:05:07.707: Se0:6 AAA/AUTHOR/IPCP (3828612481): send AV service=ppp \*Apr 5 11:05:07.707: Se0:6 AAA/AUTHOR/IPCP (3828612481): send AV protocol=ip \*Apr 5 11:05:07.707: Se0:6 AAA/AUTHOR/IPCP (3828612481): send AV addr\*172.22.53.142 \*Apr 5 11:05:07.707: Se0:6 AAA/AUTHOR/IPCP (3828612481): found list "default" \*Apr 5 11:05:07.707: Se0:6 AAA/AUTHOR/IPCP (3828612481): Method=radius (radius) \*Apr 5 11:05:07.707: Se0:6 AAA/AUTHOR (3828612481): Post authorization status = PASS\_REPL \*Apr 5 11:05:07.707: Se0:6 AAA/AUTHOR/IPCP: Reject 172.22.53.142, using 172.22.53.142 \*Apr 5 11:05:07.707: Se0:6 AAA/AUTHOR/IPCP: Processing AV service=ppp \*Apr 5 11:05:07.707: Se0:6 AAA/AUTHOR/IPCP: Processing AV addr\*172.22.53.142 \*Apr 5 11:05:07.707: Se0:6 AAA/AUTHOR/IPCP: Authorization succeeded \*Apr 5 11:05:07.707: Se0:6 AAA/AUTHOR/IPCP: Done. Her address 172.22.53.142, we want 172.22.53.142 \*Apr 5 11:05:07.707: Se0:6 IPCP: O CONFACK [ACKrcvd] id 14 len 10 \*Apr 5 11:05:07.707: Se0:6 IPCP: Address 172.22.53.142 (0x0306AC16358E) \*Apr 5 11:05:07.707: Se0:6 IPCP: State is Open \*Apr 5 11:05:07.711: **Di1 IPCP: Install route to 172.22.53.142**

#### *IPCP state is open. A route to the remote peer is installed* \*Apr 5 11:05:08.639: *---!* %LINEPROTO-5-UPDOWN: Line protocol on Interface Serial0:6, changed state to up \*Apr 5 11:05:13.043: %ISDN-6-CONNECT: Interface Serial0:6 is now connected to isdn\_user maui-nas-01# يؤدي هذا إلى اكتمال التفاوض لعميل ISDN. يظهر الإخراج الظاهر أدناه التفاوض الخاص بمكالمة غير متزامنة (على سبيل المثال، عميل Windows(

maui-nas-01#

Apr 5 11:05:53.527: ISDN Se0:23: **RX** <- **SETUP** pd = 8 callref = 0x21C5\* *Incoming Setup message for Async Call.* \*Apr 5 11:05:53.527: Bearer Capability i = 0x9090A2 *---!* \*Apr 5 11:05:53.527: Channel ID i = 0xA18388 \*Apr 5 11:05:53.527: Progress Ind i = 0x8183 - Origination address is non-ISDN \*Apr 5 11:05:53.527: Called Party Number i = 0xA1, '81560' \*Apr 5 11:05:53.531: ISDN Se0:23: TX -> CALL\_PROC pd = 8 callref = 0xA1C5 \*Apr 5 11:05:53.531: Channel ID i = 0xA98388 \*Apr 5 11:05:53.531: ISDN Se0:23: TX -> ALERTING pd = 8 callref = 0xA1C5 \*Apr 5 11:05:53.667: ISDN Se0:23: TX -> CONNECT pd = 8 callref = 0xA1C5 \*Apr 5 11:05:53.683: ISDN Se0:23: RX <- CONNECT\_ACK pd = 8 callref = 0x21C5 \*Apr 5 11:05:53.687: ISDN Se0:23: CALL\_PROGRESS: CALL\_CONNECTED call id 0x2E, bchan -1, dsl 0 \*Apr 5 11:06:10.815: TTY5: DSR came up \*Apr 5 11:06:10.815: tty5: Modem: IDLE->(unknown) \*Apr 5 11:06:10.815: TTY5: EXEC creation \*Apr 5 11:06:10.815: AAA: parse name=tty5 idb type=10 tty=5 \*Apr 5 11:06:10.815: AAA: name=tty5 flags=0x11 type=4 shelf=0 slot=0 adapter=0 port=5 channel=0 \*Apr 5 11:06:10.815: AAA: parse name=Serial0:7 idb type=12 tty=-1 \*Apr 5 11:06:10.815: AAA: name=Serial0:7 flags=0x51 type=1 shelf=0 slot=0 adapter=0 port=0 channel=7 \*Apr 5 11:06:10.815: AAA/MEMORY: create\_user (0x614D4DBC) user='' ruser='' port='tty5' rem\_addr='async/81560' authen\_type=ASCII service=LOGIN priv=1 \*Apr 5 11:06:10.815: AAA/AUTHEN/START (2673527044): port='tty5' list='' action=LOGIN service=LOGIN \*Apr 5 11:06:10.815: AAA/AUTHEN/START (2673527044): using "default" list \*Apr 5 11:06:10.815: AAA/AUTHEN/START (2673527044): Method=radius (radius) \*Apr 5 11:06:10.815: AAA/AUTHEN (2673527044): status = GETUSER \*Apr 5 11:06:10.815: TTY5: set timer type 10, 30 seconds \*Apr 5 11:06:13.475: TTY5: Autoselect(2) sample 7E \*Apr 5 11:06:13.475: TTY5: Autoselect(2) sample 7EFF \*Apr 5 11:06:13.475: TTY5: Autoselect(2) sample 7EFF7D \*Apr 5 11:06:13.475: TTY5: Autoselect(2) sample 7EFF7D23 \*Apr 5 11:06:13.475: **TTY5 Autoselect cmd: ppp negotiate**

*the router recongnizes the ppp packets and launches ppp.* \*Apr 5 11:06:13.475: *---!* AAA/AUTHEN/ABORT: (2673527044) because Autoselected. \*Apr 5 11:06:13.475: AAA/MEMORY: free user (0x614D4DBC) user='' ruser='' port='tty5' rem\_addr='async/81560' authen\_type=ASCII service=LOGIN priv=1 \*Apr 5 11:06:13.479: TTY5: EXEC creation \*Apr 5 11:06:13.479: TTY5: create timer type 1, 600 seconds \*Apr 5 11:06:13.607: TTY5: destroy timer type 1 (OK) \*Apr 5 11:06:13.607: TTY5: destroy timer type 0 \*Apr 5 11:06:15.607: %LINK-3-UPDOWN: Interface Async5, changed state to up \*Apr 5 11:06:15.607: As5 PPP: Treating connection as a dedicated line \*Apr 5 11:06:15.607: As5 **PPP: Phase is ESTABLISHING, Active Open**

*PPP negotiation begins.* \*Apr 5 11:06:15.607: As5 AAA/AUTHOR/FSM: (0): LCP succeeds *---!* trivially \*Apr 5 11:06:15.607: As5 LCP: O CONFREQ [Closed] id 1 len 25 \*Apr 5 11:06:15.607: As5 LCP: ACCM 0x000A0000 (0x0206000A0000) \*Apr 5 11:06:15.607: As5 LCP: AuthProto CHAP (0x0305C22305) \*Apr 5 11:06:15.607: As5 LCP: MagicNumber 0xE0531DB8 (0x0506E0531DB8) \*Apr 5 11:06:15.607: As5 LCP: PFC (0x0702) \*Apr 5 11:06:15.607: As5 LCP: ACFC (0x0802) \*Apr 5 11:06:16.487: As5 LCP: I CONFREQ [REQsent] id 3 len 23 \*Apr 5 11:06:16.487: As5 LCP: ACCM 0x000A0000 (0x0206000A0000) \*Apr 5 11:06:16.487: As5 LCP: MagicNumber 0x65FFA5C7 (0x050665FFA5C7) \*Apr 5 11:06:16.487: As5 LCP: PFC (0x0702) \*Apr 5 11:06:16.487: As5 LCP: ACFC (0x0802) \*Apr 5 11:06:16.487: As5 LCP: Callback 6 (0x0D0306) \*Apr 5 11:06:16.487: Unthrottle 5

\*Apr 5 11:06:16.487: As5 LCP: O CONFREJ [REQsent] id 3 len 7 \*Apr 5 11:06:16.487: As5 LCP: Callback 6 (0x0D0306) \*Apr 5 11:06:17.607: As5 LCP: TIMEout: State REQsent \*Apr 5 11:06:17.607: As5 LCP: O CONFREQ [REQsent] id 2 len 25 \*Apr 5 11:06:17.607: As5 LCP: ACCM 0x000A0000 (0x0206000A0000) \*Apr 5 11:06:17.607: As5 LCP: AuthProto CHAP (0x0305C22305) \*Apr 5 11:06:17.607: As5 LCP: MagicNumber 0xE0531DB8 (0x0506E0531DB8) \*Apr 5 11:06:17.607: As5 LCP: PFC (0x0702) \*Apr 5 11:06:17.607: As5 LCP: ACFC (0x0802) \*Apr 5 11:06:17.735: As5 LCP: I CONFACK [REQsent] id 2 len 25 \*Apr 5 11:06:17.735: As5 LCP: ACCM 0x000A0000 (0x0206000A0000) \*Apr 5 11:06:17.735: As5 LCP: AuthProto CHAP (0x0305C22305) \*Apr 5 11:06:17.735: As5 LCP: MagicNumber 0xE0531DB8 (0x0506E0531DB8) \*Apr 5 11:06:17.735: As5 LCP: PFC (0x0702) \*Apr 5 11:06:17.735: As5 LCP: ACFC (0x0802) \*Apr 5 11:06:19.479: As5 LCP: I CONFREQ [ACKrcvd] id 4 len 23 \*Apr 5 11:06:19.479: As5 LCP: ACCM 0x000A0000 (0x0206000A0000) \*Apr 5 11:06:19.479: As5 LCP: MagicNumber 0x65FFA5C7 (0x050665FFA5C7) \*Apr 5 11:06:19.479: As5 LCP: PFC (0x0702) \*Apr 5 11:06:19.479: As5 LCP: ACFC (0x0802) \*Apr 5 11:06:19.479: As5 LCP: Callback 6 (0x0D0306) \*Apr 5 11:06:19.479: As5 LCP: O CONFREJ [ACKrcvd] id 4 len 7 \*Apr 5 11:06:19.479: As5 LCP: Callback 6 (0x0D0306) \*Apr 5 11:06:19.607: As5 LCP: TIMEout: State ACKrcvd \*Apr 5 11:06:19.607: As5 LCP: O CONFREQ [ACKrcvd] id 3 len 25 \*Apr 5 11:06:19.607: As5 LCP: ACCM 0x000A0000 (0x0206000A0000) \*Apr 5 11:06:19.607: As5 LCP: AuthProto CHAP (0x0305C22305) \*Apr 5 11:06:19.607: As5 LCP: MagicNumber 0xE0531DB8 (0x0506E0531DB8) \*Apr 5 11:06:19.607: As5 LCP: PFC (0x0702) \*Apr 5 11:06:19.607: As5 LCP: ACFC (0x0802) \*Apr 5 11:06:19.607: As5 LCP: I CONFREQ [REQsent] id 5 len 20 \*Apr 5 11:06:19.607: As5 LCP: ACCM 0x000A0000 (0x0206000A0000) \*Apr 5 11:06:19.607: As5 LCP: MagicNumber 0x65FFA5C7 (0x050665FFA5C7) \*Apr 5 11:06:19.607: As5 LCP: PFC (0x0702) \*Apr 5 11:06:19.607: As5 LCP: ACFC (0x0802) \*Apr 5 11:06:19.607: As5 LCP: O CONFACK [REQsent] id 5 len 20 \*Apr 5 11:06:19.607: As5 LCP: ACCM 0x000A0000 (0x0206000A0000) \*Apr 5 11:06:19.607: As5 LCP: MagicNumber 0x65FFA5C7 (0x050665FFA5C7) \*Apr 5 11:06:19.607: As5 LCP: PFC (0x0702) \*Apr 5 11:06:19.607: As5 LCP: ACFC (0x0802) \*Apr 5 11:06:19.719: As5 LCP: I CONFACK [ACKsent] id 3 len 25 \*Apr 5 11:06:19.719: As5 LCP: ACCM 0x000A0000 (0x0206000A0000) \*Apr 5 11:06:19.719: As5 LCP: AuthProto CHAP (0x0305C22305) \*Apr 5 11:06:19.719: As5 LCP: MagicNumber 0xE0531DB8 (0x0506E0531DB8) \*Apr 5 11:06:19.719: As5 LCP: PFC (0x0702) \*Apr 5 11:06:19.719: As5 LCP: ACFC (0x0802) \*Apr 5 11:06:19.719: As5 LCP: State is Open \*Apr 5 11:06:19.719: As5 PPP: Phase is AUTHENTICATING, by this end \*Apr 5 11:06:19.719: As5 CHAP: O CHALLENGE id 1 len 32 from "maui- **"**nas-01" \*Apr 5 11:06:19.863: As5 **CHAP: I RESPONSE id 1 len 33 from "async\_client** *Incoming CHAP response from "async\_client".* \*Apr 5 11:06:19.863: AAA: parse name=Async5 idb *---!* type=10 tty=5 \*Apr 5 11:06:19.863: AAA: name=Async5 flags=0x11 type=4 shelf=0 slot=0 adapter=0 port=5 channel=0 \*Apr 5 11:06:19.863: AAA: parse name=Serial0:7 idb type=12 tty=-1 \*Apr 5 11:06:19.863: AAA: name=Serial0:7 flags=0x51 type=1 shelf=0 slot=0 adapter=0 port=0 channel=7 \*Apr 5 11:06:19.863: AAA/MEMORY: create\_user (0x6195AE40) user='async\_client' ruser='' port='Async5' rem\_addr='async/81560' authen\_type=CHAP service=PPP priv=1 \*Apr 5 11:06:19.863: AAA/AUTHEN/START (2673347869): port='Async5' list='' action=LOGIN service=PPP \*Apr 5 11:06:19.863: AAA/AUTHEN/START (2673347869): using "default" list \*Apr 5 11:06:19.863: AAA/AUTHEN (2673347869): status = UNKNOWN \*Apr 5 11:06:19.863: AAA/AUTHEN/START (2673347869): Method=radius (radius) \*Apr 5 11:06:19.863: RADIUS: ustruct sharecount=1 **\*Apr 5 11:06:19.867: ,RADIUS: Initial Transmit Async5 id 14 172.22.53.201:1645 Access-Request, len 90 Apr 5 11:06:19.867: Attribute 4 6 AC16358D\* Apr 5 11:06:19.867: Attribute 5 6 00000005\* Apr 5 11:06:19.867: Attribute 61 6 00000000\* Apr 5 11:06:19.867: Attribute 1 14 6173796E\* Apr 5 11:06:19.867: Attribute 30 7 38313536\* Apr 5 11:06:19.867: Attribute 3 19 01B8292F\* Apr 5 11:06:19.867: Attribute 6 6 00000002\* Apr 5 11:06:19.867: Attribute 7 6 00000001\* ,Apr 5 11:06:19.867: RADIUS: Received from id 14 172.22.53.201:1645\* Access-Accept, len 32 Apr 5 11:06:19.867: Attribute 6 6 00000002\***

**Apr 5 11:06:19.871: Attribute 7 6 00000001\***

يجب فك ترميز نقاط الوصول الفوري من الأمر radius debug لفهم الحركة بين NAS وخادم RADIUS بشكل أفضل.

ملاحظة: اعتبارا من 12.2(11)T، تم فك ترميز خرج نصف قطر تصحيح الأخطاء بالفعل، ومن ثم لا يتطلب إستخدام مترجم الإخراج لفك ترميز الإخراج. راجع [تحسينات تصحيح أخطاء RADIUS](//www.cisco.com/en/US/docs/ios/12_2t/12_2t11/feature/guide/ftdebug.html) للمستند للحصول على مزيد من

المعلومات

تسمح لك أداة مترجم الإخراج باستلام تحليل لمخرج نصف قطر تصحيح الأخطاء.

الإخراج التالي بالمائل هو النتيجة التي تم الحصول عليها من أداة مترجم الإخراج:

Access-Request 172.22.53.201:1645 id 14 Attribute Type 4: NAS-IP-Address is 172.22.53.141 Attribute Type 5: NAS-Port is 5 Attribute Type 61: NAS-Port-Type is Asynchronous Attribute Type 1: User-Name is asyn Attribute Type 30: Called-Station-ID(DNIS) is 8156 (Attribute Type 3: CHAP-Password is (encoded Attribute Type 6: Service-Type is Framed Attribute Type 7: Framed-Protocol is PPP Access-Accept 172.22.53.201:1645 id 14 Attribute Type 6: Service-Type is Framed Attribute Type 7: Framed-Protocol is PPP

من إخراج تصحيح الأخطاء الذي تم فك ترميزه بواسطة الأداة، تحقق من أن السمة 6 Type: نوع الخدمة تم تأطيره والسمة protocol-Framed 7: Type هو PPP. إذا لاحظت أن السمات 6 أو 7 ليست كما هو موضح، قم بتصحيح ملف تعريف المستخدم على خادم RADIUS (ارجع إلى قسم <u>[التكوين](#page-1-1)</u>). لاحظَ أيضا أن debug radius يعرض قَ**بَول** الوصول، وهو ما يشير إلى أن خادم RADIUS صدق المستخدم بنجاح. إذا أظهر الإخراج رفض وصول، فلن تتم مصادقة المستخدم ويجب عليك التحقق من تكوين اسم المستخدم وكلمة المرور على خادم RADIUS. سمة أخرى للتحقق منها هي السمة Address-IP-NAS 4: Type. دققت أن القيمة عرض ب الإنتاج مترجم أداة يطابق ال NAS عنوان يشكل على ال RADIUS نادل.

ملاحظة: نظرا لقيود برنامج Cisco IOS والاختلافات في إخراج تصحيح الأخطاء مع الإصدارات المختلفة، قد يتم اقتطاع بعض السمات (على سبيل المثال، **اسم المستخدم، المسمى-station-id(DNIS)**.

```
Apr 5 11:06:19.871: AAA/AUTHEN (2673347869): status = PASS*
                     Apr 5 11:06:19.871: As5 AAA/AUTHOR/LCP: Authorize LCP*
''=Apr 5 11:06:19.871: As5 AAA/AUTHOR/LCP (3232903941): Port='Async5' list*
                                                                 service=NET
  'Apr 5 11:06:19.871: AAA/AUTHOR/LCP: As5 (3232903941) user='async_client*
  Apr 5 11:06:19.871: As5 AAA/AUTHOR/LCP (3232903941): send AV service=ppp*
 Apr 5 11:06:19.871: As5 AAA/AUTHOR/LCP (3232903941): send AV protocol=lcp*
  "Apr 5 11:06:19.871: As5 AAA/AUTHOR/LCP (3232903941): found list "default*
(Apr 5 11:06:19.871: As5 AAA/AUTHOR/LCP (3232903941): Method=radius (radius*
Apr 5 11:06:19.871: As5 AAA/AUTHOR (3232903941): Post authorization status*
                                                                 PASS_REPL =
         Apr 5 11:06:19.871: As5 AAA/AUTHOR/LCP: Processing AV service=ppp*
                        Apr 5 11:06:19.871: As5 CHAP: O SUCCESS id 1 len 4*
                                  Apr 5 11:06:19.871: As5 PPP: Phase is UP*
           ?Apr 5 11:06:19.871: As5 AAA/AUTHOR/FSM: (0): Can we start IPCP*
''=Apr 5 11:06:19.871: As5 AAA/AUTHOR/FSM (1882093345): Port='Async5' list*
                                                                 service=NET
  'Apr 5 11:06:19.871: AAA/AUTHOR/FSM: As5 (1882093345) user='async_client*
  Apr 5 11:06:19.871: As5 AAA/AUTHOR/FSM (1882093345): send AV service=ppp*
  Apr 5 11:06:19.871: As5 AAA/AUTHOR/FSM (1882093345): send AV protocol=ip*
  "Apr 5 11:06:19.871: As5 AAA/AUTHOR/FSM (1882093345): found list "default*
(Apr 5 11:06:19.871: As5 AAA/AUTHOR/FSM (1882093345): Method=radius (radius*
Apr 5 11:06:19.871: As5 AAA/AUTHOR (1882093345): Post authorization status*
                                                                 PASS REPL =
                 Apr 5 11:06:19.871: As5 AAA/AUTHOR/FSM: We can start IPCP*
              Apr 5 11:06:19.875: As5 IPCP: O CONFREQ [Closed] id 1 len 10*
   (Apr 5 11:06:19.875: As5 IPCP: Address 172.22.53.141 (0x0306AC16358D*
             Apr 5 11:06:19.991: As5 IPCP: I CONFREQ [REQsent] id 1 len 34*
         (Apr 5 11:06:19.991: As5 IPCP: Address 0.0.0.0 (0x0306000000000*
```
(Apr 5 11:06:19.991: As5 IPCP: PrimaryDNS 0.0.0.0 (0x810600000000\* (Apr 5 11:06:19.991: As5 IPCP: PrimaryWINS 0.0.0.0 (0x820600000000\* (Apr 5 11:06:19.991: As5 IPCP: SecondaryDNS 0.0.0.0 (0x830600000000\* (Apr 5 11:06:19.991: As5 IPCP: SecondaryWINS 0.0.0.0 (0x840600000000\* ,Apr 5 11:06:19.991: As5 AAA/AUTHOR/IPCP: Start. Her address 0.0.0.0\*

#### **we want 172.22.53.148**

*The address for the peer obtained from the pool.* \*Apr 5 11:06:19.991: As5 AAA/AUTHOR/IPCP: *---!* Processing AV service=ppp \*Apr 5 11:06:19.991: As5 AAA/AUTHOR/IPCP: Authorization succeeded \*Apr 5 11:06:19.991: As5 AAA/AUTHOR/IPCP: Done. Her address 0.0.0.0, we want 172.22.53.148 \*Apr 5 11:06:19.991: As5 IPCP: O CONFREJ [REQsent] id 1 len 22 \*Apr 5 11:06:19.991: As5 IPCP: PrimaryWINS 0.0.0.0 (0x820600000000) \*Apr 5 11:06:19.995: As5 IPCP: SecondaryDNS 0.0.0.0 (0x830600000000) \*Apr 5 11:06:19.995: As5 IPCP: SecondaryWINS 0.0.0.0 (0x840600000000) \*Apr 5 11:06:20.007: As5 IPCP: I CONFACK [REQsent] id 1 len 10 \*Apr 5 11:06:20.007: As5 IPCP: Address 172.22.53.141 (0x0306AC16358D) \*Apr 5 11:06:20.119: As5 IPCP: I CONFREQ [ACKrcvd] id 2 len 16 \*Apr 5 11:06:20.119: As5 IPCP: Address 0.0.0.0 (0x030600000000) \*Apr 5 11:06:20.119: As5 IPCP: PrimaryDNS 0.0.0.0 (0x810600000000) \*Apr 5 11:06:20.119: As5 AAA/AUTHOR/IPCP: Start. Her address 0.0.0.0, we want 172.22.53.148 \*Apr 5 11:06:20.119: As5 AAA/AUTHOR/IPCP: Processing AV service=ppp \*Apr 5 11:06:20.119: As5 AAA/AUTHOR/IPCP: Authorization succeeded \*Apr 5 11:06:20.119: As5 AAA/AUTHOR/IPCP: Done. Her address 0.0.0.0, we want 172.22.53.148 \*Apr 5 11:06:20.119: As5 IPCP: O CONFNAK [ACKrcvd] id 2 len 16 \*Apr 5 11:06:20.119: As5 IPCP: Address 172.22.53.148 (0x0306AC163594) \*Apr 5 11:06:20.119: As5 IPCP: PrimaryDNS 172.22.53.210 (0x8106AC1635D2) \*Apr 5 11:06:20.231: As5 IPCP: I CONFREQ [ACKrcvd] id 3 len 16 \*Apr 5 11:06:20.231: As5 IPCP: Address 172.22.53.148 (0x0306AC163594) \*Apr 5 11:06:20.231: As5 IPCP: PrimaryDNS 172.22.53.210 (0x8106AC1635D2) \*Apr 5 11:06:20.231: As5 AAA/AUTHOR/IPCP: Start. Her address 172.22.53.148, we want 172.22.53.148 \*Apr 5 11:06:20.231: As5 AAA/AUTHOR/IPCP (3727543204): Port='Async5' list='' service=NET \*Apr 5 11:06:20.231: AAA/AUTHOR/IPCP: As5 (3727543204) user='async\_client' \*Apr 5 11:06:20.231: As5 AAA/AUTHOR/IPCP (3727543204): send AV service=ppp \*Apr 5 11:06:20.231: As5 AAA/AUTHOR/IPCP (3727543204): send AV protocol=ip \*Apr 5 11:06:20.231: As5 AAA/AUTHOR/IPCP (3727543204): send AV addr\*172.22.53.148 \*Apr 5 11:06:20.231: As5 AAA/AUTHOR/IPCP (3727543204): found list "default" \*Apr 5 11:06:20.231: As5 AAA/AUTHOR/IPCP (3727543204): Method=radius (radius) \*Apr 5 11:06:20.235: As5 AAA/AUTHOR (3727543204): Post authorization status = PASS\_REPL \*Apr 5 11:06:20.235: As5 AAA/AUTHOR/IPCP: Reject 172.22.53.148, using 172.22.53.148 \*Apr 5 11:06:20.235: As5 AAA/AUTHOR/IPCP: Processing AV service=ppp \*Apr 5 11:06:20.235: As5 AAA/AUTHOR/IPCP: Processing AV addr\*172.22.53.148 \*Apr 5 11:06:20.235: As5 AAA/AUTHOR/IPCP: Authorization succeeded \*Apr 5 11:06:20.235: As5 AAA/AUTHOR/IPCP: Done. Her address 172.22.53.148, we want 172.22.53.148 \*Apr 5 11:06:20.235: As5 IPCP: O CONFACK [ACKrcvd] id 3 len 16 \*Apr 5 11:06:20.235: As5 IPCP: Address 172.22.53.148 (0x0306AC163594) \*Apr 5 11:06:20.235: As5 IPCP: PrimaryDNS 172.22.53.210 (0x8106AC1635D2) \*Apr 5 11:06:20.235: As5 IPCP: State is Open \*Apr 5 11:06:20.235: **As5 IPCP: Install route to 172.22.53.148** *Route to remote peer is installed.* \*Apr 5 11:06:20.871: %LINEPROTO-5-UPDOWN: Line protocol *---!* on Interface Async5, changed state to up

# <span id="page-12-0"></span><mark>معلومات ذات صلة</mark>

● [الدعم التقني والمستندات - Systems Cisco](//www.cisco.com/cisco/web/support/index.html?referring_site=bodynav)

ةمجرتلا هذه لوح

ةي الآلال تاين تان تان تان ان الماساب دنت الأمانية عام الثانية التالية تم ملابات أولان أعيمته من معت $\cup$  معدد عامل من من ميدين في عمرية أن على ميدين في المعامل م امك ققيقا الأفال المعان المعالم في الأقال في الأفاق التي توكير المالم الما Cisco يلخت .فرتحم مجرتم اهمدقي يتلا ةيفارتحالا ةمجرتلا عم لاحلا وه ىل| اًمئاد عوجرلاب يصوُتو تامجرتلl مذه ققد نع امتيلوئسم Systems ارامستناه انالانهاني إنهاني للسابلة طربة متوقيا.